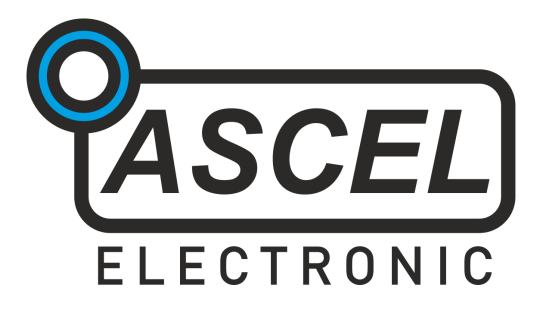

## **Problembeseitigung bei Problemen mit der USB-Datenverbindung**

REV 1.2 DE © 2012 Ascel Electronic Bei Problemen mit der USB-Datenverbindung befolgen Sie bitte die folgende Anleitung zur Problembehebung.

- 1. Ziehen Sie das USB-Kabel des Gerätes ab, falls verbunden
- 2. USB-Treiber installieren

Laden Sie den für Ihr Betriebssystem passenden USB-Treiber von <http://www.ftdichip.com/Drivers/VCP.htm>herunter (für Windows die "setup executable"-Datei) und installieren Sie diesen.

3. Treiberfunktion prüfen

Rufen Sie die Liste der verfügbaren COM-Ports auf (unter Windows über Systemsteuerung/Geräte-Manager/Anschlüsse (COM & LPT)). Notieren Sie sich die Anzahl der COM-Ports. Wichtig: das Gerät darf noch nicht verbunden sein!

Verbinden Sie das Gerät mit dem Computer. Rufen Sie noch einmal die Liste der COM-Ports auf. Es sollte ein neuer Port hinzugekommen sein. Falls dies nicht der Fall ist, wurde der Treiber nicht richtig installiert oder die USB-Schnittstelle des Gerätes funktioniert nicht richtig. Prüfen Sie die Bestückung und alle Lötverbindungen des USB-Teils. Siehe dazu auch den entsprechenden Abschnitt im Aufbau-Handbuch. Notieren Sie sich die Nummer des neu hinzugekommenen COM-Ports (z.B. COM7).

4. Terminal-Programm installieren

Unter Windows installieren Sie bitte das Terminal-Programm HTerm, falls auf dem Rechner noch kein Terminal-Programm vorhanden ist. Linux-Distributionen bringen mehrere Terminal-Programme mit. Download-Link:<http://www.der-hammer.info/terminal/hterm.zip>

5. Starten Sie das Terminal-Programm

Wählen Sie den COM-Port aus, den Sie in Schritt 3 notiert haben, und die Übertragungsrate (HTerm: "Baud") und die Übertragungsparameter (Data/Stop/Parity), die im Handbuch Ihres Gerätes unter "Protokoll der Datenverbindung" beschrieben sind. Stellen Sie die Ansicht auf "ASCII" und stellen Sie die Verbindung her ("Connect"). Kommt keine Verbindung zustande, funktioniert der Treiber nicht richtig.

6. Verbindung prüfen

Sie sollten nun Daten vom Gerät erhalten. Das Format der Übertragung ist im Handbuch Ihres Gerätes unter "Protokoll der Datenverbindung" beschrieben. Ist dies der Fall, funktionieren das Gerät und der Treiber ordnungsgemäß. Kommt statt der Daten "Zeichensalat" an, besteht vermutlich ein Problem mit dem USB-Kabel, oder der USB-Stecker Lötverbindung. Prüfen Sie diese und verwenden Sie ein anderes USB-Kabel.

Kommen überhaupt keine Daten an, prüfen Sie ob es ein Problem bei der Bestückung des USB-Teils gibt (falsche Widerstände eingelötet?). Versuchen Sie die Verbindung auch an einem anderen PC, um eventuelle Probleme der Betriebssystem-Installation auszuschließen.

7. [nur Windows] Installieren Sie die Software des Gerätes von der mitgelieferten CD

Microsoft© .NET© wird für die Installation benötigt. Sie finden es ebenfalls auf der CD. Starten Sie die Software und wählen Sie den richtigen COM-Port aus. Die Verbindung sollte nun funktionieren.